# *VYCON DIRECT CONNECT* MODBUS

Manuel d'utilisation **E** 

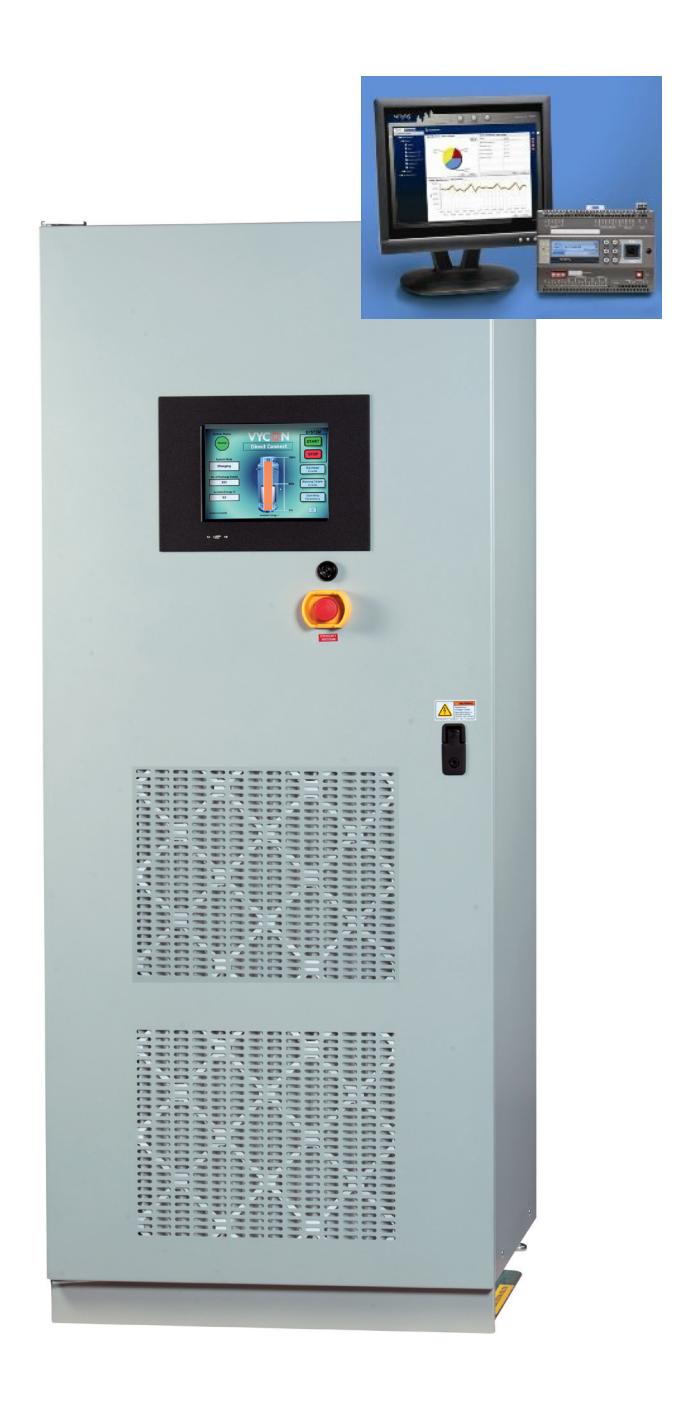

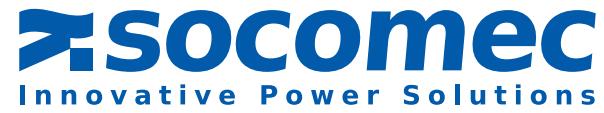

# TABLE DES MATIÈRES

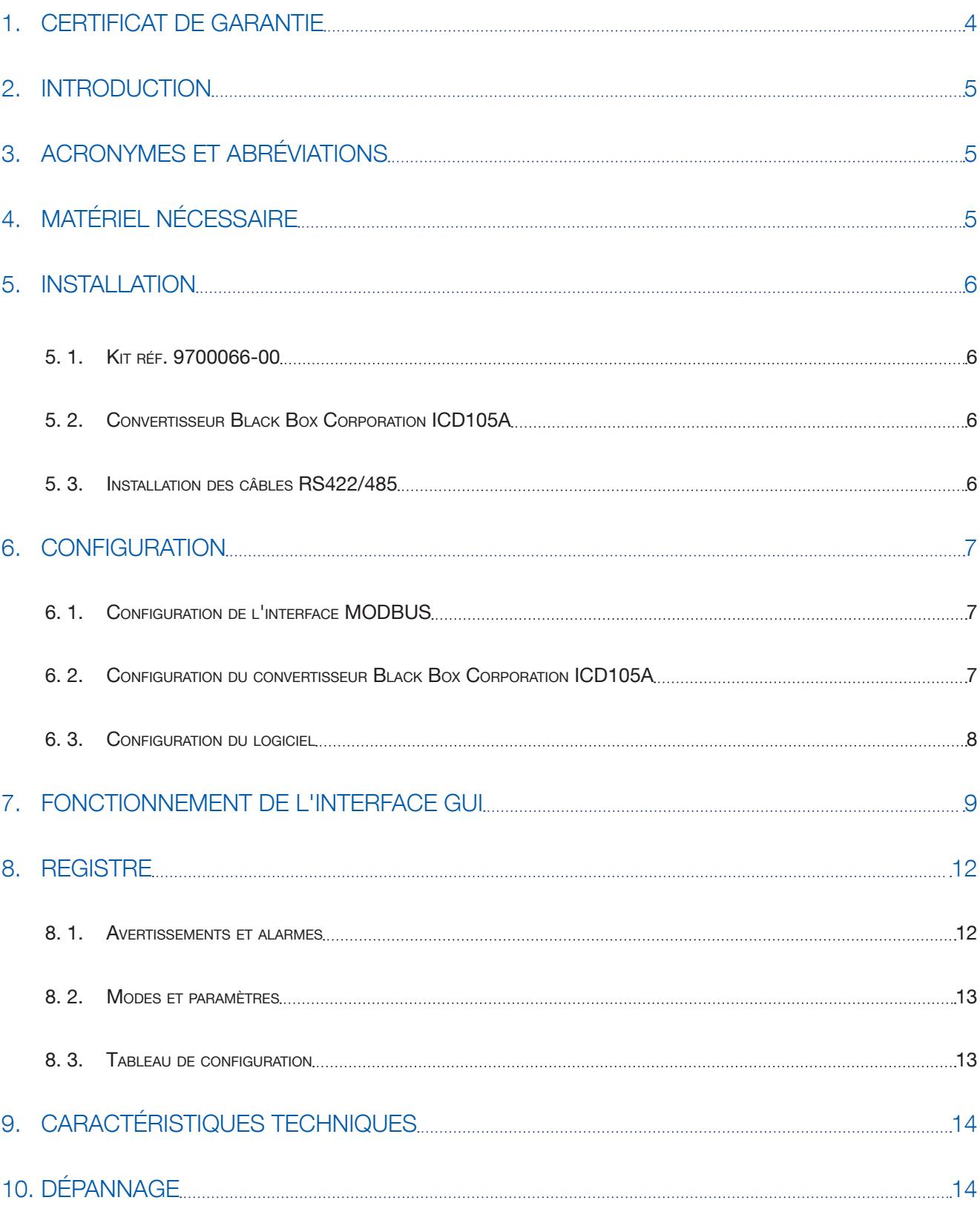

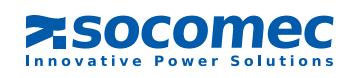

# 1. Certificat de garantie

Les conditions de garantie sont stipulées dans l'offre, à défaut les clauses ci-dessous s'appliquent.

La garantie de SOCOMEC UPS est strictement limitée au(x) produit(s) et ne s'étend pas à l'équipement pouvant intégrer ce(s) produit(s), ni à la performance de cet équipement.

Le constructeur garantit son propre matériel contre tout défaut de fabrication ou vices de conception, les matières ou la fabrication, dans la limite des dispositions énumérées ci-après.

Le constructeur se réserve le droit de modifier la fourniture en vue de satisfaire à ces garanties ou de remplacer les pièces défectueuses. La garantie du constructeur ne s'applique pas dans les cas suivants :

- défauts ou vices de conception, de pièces rajoutées ou fournies par l'acheteur
- défauts faisant suite à des circonstances imprévues ou de force majeure
- remplacements ou réparations résultant de l'usure normale des modules ou des machines
- dommages causés par négligence, manque de maintenance ou mauvaise utilisation des produits
- réparation, modification, réglage ou remplacement de pièces effectué par un tiers ou un personnel non qualifié sans l'accord express de SOCOMEC UPS.

La durée de garantie du matériel est de douze mois à compter de la date de livraison de l'équipement. La réparation, le remplacement ou la modification des pièces pendant la période de garantie, ne peuvent avoir pour effet de prolonger la durée de garantie.

Pour pouvoir invoquer le bénéfice de ces dispositions, l'acheteur doit aviser le constructeur sans retard, et par écrit, des vices qu'il impute au matériel et fournir toutes justifications quant à la réalité de ceux-ci au plus tard 8 jours avant la date d'expiration de la garantie.

Les pièces défectueuses et remplacées gratuitement seront notamment mises à la disposition de SOCOMEC UPS et redeviennent sa propriété.

La garantie cesse de plein droit si l'acheteur a effectué de sa propre initiative des modifications ou des réparations sur les appareils et sans l'accord express du constructeur.

La responsabilité du constructeur est strictement limitée aux obligations ainsi définies (réparation et remplacement), tout autre défaut étant exclu.

Tous impôt, taxes, droits et autres prestations à payer en application des règlements européens, ou de ceux d'un pays importateur ou d'un pays de transit sont à la charge de l'acquéreur.

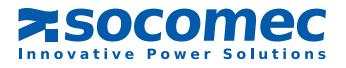

# 2. INTRODUCTION

MODBUS est un protocole de communication série reconnu par l'industrie qui a été introduit pour être utilisé avec les automates programmables industriels. Depuis sa création en 1979, MODBUS est devenu la norme de l'industrie et le moyen le plus répandu de communication entre les nombreux dispositifs présents sur un réseau partagé.

Ce manuel n'est pas destiné à faire office de guide pour le protocole MODBUS, mais d'aider l'utilisateur à réussir l'intégration d'un serveur MODBUS avec un volant d'inertie SOCOMEC. Les informations contenues dans le présent manuel précisent :

- Matériel et logiciel requis
- Interface utilisateur prévue, répertoire des commandes
- Méthodes de demande/réponse
- Gestion des erreurs et contenu des données pour chacun des paquets de réponse

Le lecteur est censé avoir les connaissances de base en électricité, notamment en ce qui concerne le câblage et les protocoles de communication de base.

# 3. ACRONYMES ET ABRÉVIATIONS

- RTU Remote Terminal Unit (terminal distant)
- PDU Protocol Data Unit (unité de données de protocole)
- HMI Human Machine Interface (interface homme-machine)
- SBC Single Board Computer (ordinateur monocarte)
- CRC Cyclical Redundancy Checking (contrôle par redondance cyclique)
- BCD Binary Coded Decimal (décimal codé binaire)
- GUI Graphical User Interface (interface utilisateur graphique)

# 4. MATÉRIEL NÉCESSAIRE

### L'écran tactile SOCOMEC en option avec GUI version 2.3.0 ou plus récente

(L'interface GUI doit être mise à niveau si le logiciel installé n'est pas déjà à la version 2.3.0 ou plus récente)

Convertisseur RS232 vers RS422/RS485 installé en usine ou sur place

(Inclus dans l'option SOCOMEC MODBUS)

### Câble <sup>d</sup>'interconnexion (fourni par un tiers)

Câbles recommandés :

- Black Box Corp. réf. ERN04A-2000 Câble faible capacité à blindage individuel Longue distance, gaine PVC, 4 conducteurs (2 paires), 609,6 m (2000 pieds). Mode semi-duplex et duplex intégral RS422/RS485.
- Belden réf. 3106A Câble de commande 2 conducteurs (1 paire) + terre, blindé en mode semi-duplex RS485 uniquement.
- Belden réf. 3108A Câble de commande 6 conducteurs (3 paires), blindé en mode semi-duplex et duplex intégral RS422/RS485.

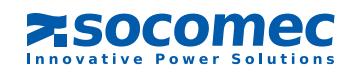

# 5. INSTALLATION

# 5. 1. Kit réf. 9700066-00

Le kit réf. 9700066-00 inclut :

- Un convertisseur RS232 vers RS485/422 de marque Black Box, modèle ICD105A
- Un câble série, RS232 à liaison directe (DTE à DCE) de 36 pouces, blindé
- Éléments de montage
	- Qté : 2 vis 10-32 X ½ pouce (12,7mm)
	- Qté : 4 rondelles plates #10
	- Qté : 2 écrous 10-32 à rondelle dentée
- Câble d'alimentation du convertisseur, calibre AWG 20, paire torsadée rouge/noir

# 5. 2. Convertisseur Black Box Corporation ICD105A

Installation du convertisseur Black Box Corporation ICD105A (peut être installé en usine)

- Monter le rail DIN en plastique sur l'armoire à l'aide des éléments de montage fournis.
- Faire passer la partie supérieure du support DIN par dessus le rail DIN.
- Déplacer le convertisseur de sorte qu'il soit parallèle au rail DIN.
- Enclencher la partie inférieure du support DIN en position.
- Raccorder l'alimentation (+24 Vcc) au bornier vert à 2 broches, comme indiqué.
- Brancher le SBC sur le connecteur RS232 DB9 à l'aide d'un câble de liaison directe standard (DTE à DCE).

## 5. 3. Installation des câbles RS422/485

Raccordements des câbles multipoints sur le convertisseur Black Box Corporation ICD105A :

- L'entrée du câble doit se faire sur le côté gauche du volant d'inertie SOCOMEC.
- Sur le convertisseur Black Box ICD105A, les câbles RS422/485 sont raccordés au connecteur à 5 broches (TB1) qui se trouve sur la partie inférieure. Les broches sont marquées A, B, C, D et E. La broche A est mise à la terre dans tous les cas.
- Utiliser un câble de calibre AWG 28 à 16, sans le serrer de façon excessive.
- Raccorder les câbles RS-422/RS-485 multipoints au bornier vert à 5 broches (TB1).
- En mode semi-duplex RS485, les raccordements doivent se faire comme suit :
	- La broche B correspond à « Data B(+) »
	- La broche C correspond à « Data A(-) »
	- La broche D est court-circuitée en interne à la broche B
	- La broche E est court-circuitée en interne à la broche C en mode deux fils (quand S1-3 et S1-4 sont actifs)
- En mode duplex intégral RS422/485, les raccordements doivent se faire comme suit :
	- La broche B correspond à RDB (+)
	- La broche C correspond à RDA (-)
	- La broche D correspond à TDB (+)
	- La broche E correspond à TDA (-).

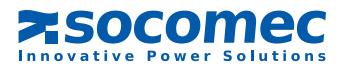

# 6. CONFIGURATION

# 6. 1. Configuration de <sup>l</sup>'interface MODBUS

La configuration du MODBUS dépend de la configuration de l'interface MODBUS des systèmes de surveillance de l'installation. Les informations suivantes doivent être réunies avant de pouvoir configurer correctement l'interface SOCOMEC MODBUS :

- Quelles sont les adresses MODBUS que le système de surveillance de l'installation attend?
- Quel est le débit en bauds?
- Combien de bits de données?
- Combien de bits d'arrêt?
- Quel est le contrôle de parité?
- Le mode de transmission est-il en semi-duplex (2 fils) ou en duplex intégral (4 fils)?

Noter la configuration du MODBUS de l'installation ici :

- Adresse :
- Débit en bauds :
- Bits de données :
- Bits d'arrêt :
- Contrôle de parité :
- Mode de transmission :

## 6. 2. Configuration du convertisseur Black Box Corporation ICD105A

En se basant sur la configuration du MODBUS de l'installation, configurer le commutateur DIP (S1) de façon appropriée. Les réglages par défaut sont les suivants :

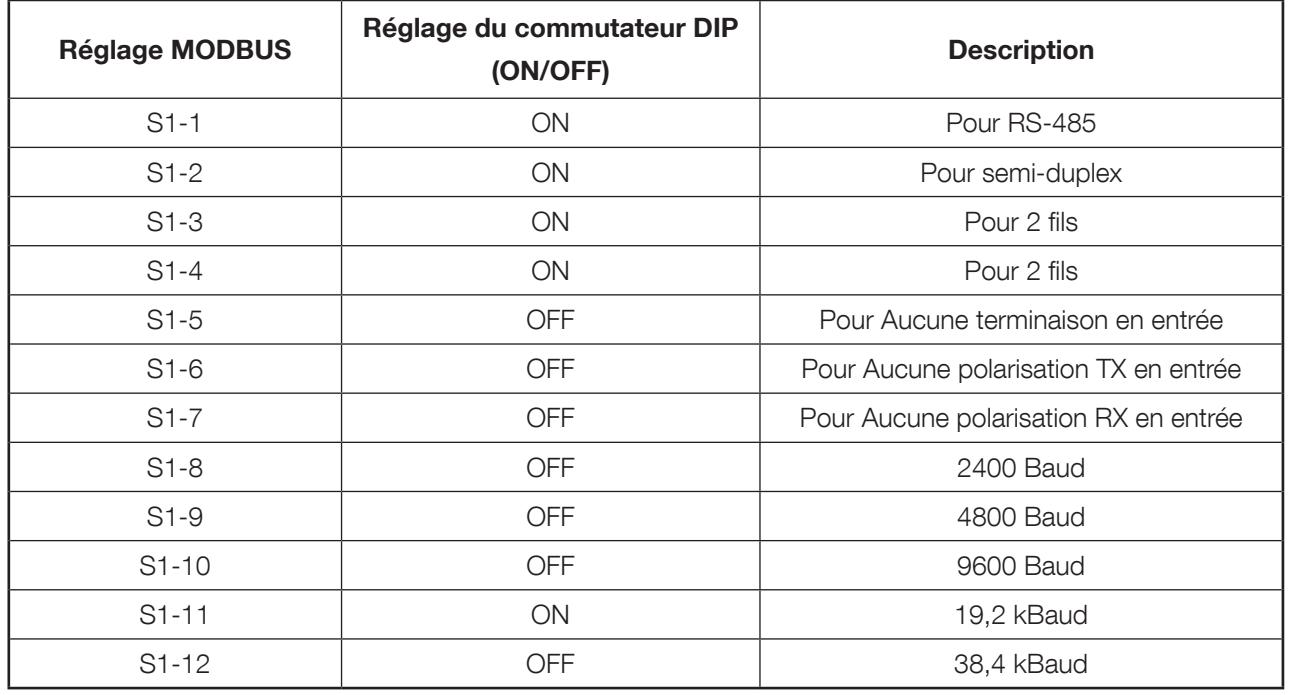

Remarque :

La terminaison S1-5 doit être en position ON pour le convertisseur le plus éloigné du Maître.

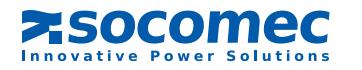

Pour configurer le MODBUS en duplex intégral RS422, le commutateur DIP (S1) doit être configuré comme suit : • S1-1, S1-2, S1-3 et S1-4 du commutateur DIP doivent être réglés sur OFF.

Pour configurer le MODBUS en duplex intégral RS485, le commutateur DIP (S1) doit être configuré comme suit : • S1-2, S1-3 et S1-4 du commutateur DIP doivent être réglés sur OFF.

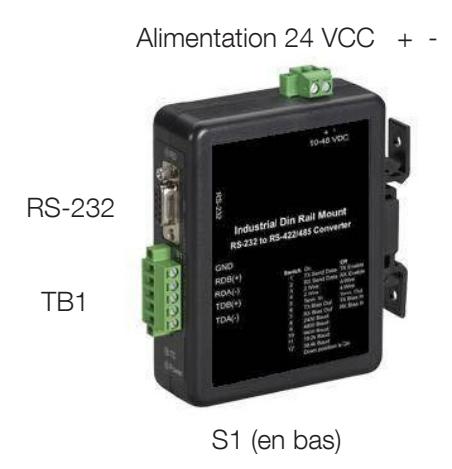

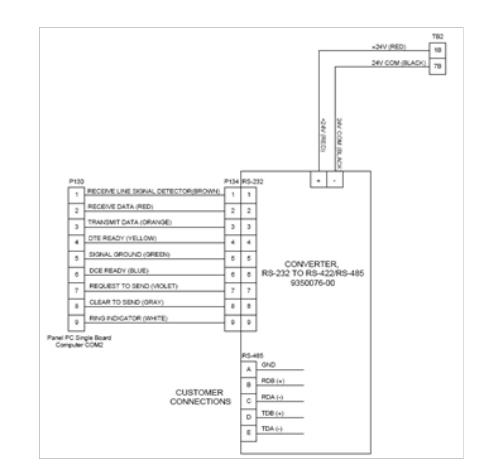

# 6. 3. Configuration du logiciel

Pour assurer une bonne intégration du protocole MODBUS dans l'interface GUI de SOCOMEC, celle-ci doit équipée de la version 2.3.0 ou plus récente du serveur MODBUS.

- Pour les appareils VYCON VDC et VDC XE, les paramètres du port Modbus peuvent être définis de la manière suivante :
	- Dans l'interface GUI, aller sur l'écran Paramètres de fonctionnement
	- Depuis l'écran Paramètres de fonctionnement, aller sur l'écran Paramètres du port
- L'adresse MODBUS par défaut est 225. Si plusieurs dispositifs MODBUS doivent être configurés, veiller à ce que chaque dispositif MODBUS possède une adresse unique (la plage d'adressage va de 1 à 247).
- Le port par défaut est COM2. Il s'agit du port qui est utilisé entre le convertisseur RS485 et l'interface GUI de SOCOMEC. La plage va de COM1 à COM4.
- Le débit en bauds par défaut est de 19200. Le débit en bauds doit être réglé à la même valeur que le convertisseur RS485 et le système de surveillance de l'installation. La plage de débit est comprise entre 2400 et 38400 **Bauds**
- Le bit de données par défaut est 8. Les bits de données 7 et 8 sont les 2 options prévues pour le terminal RTU.
- Le bit d'arrêt par défaut est 1. Les bits d'arrêt 1 et 2 sont les 2 options prévues.
- La parité par défaut est Paire. Les options de parité Aucune, Impaire ou Paire sont prévues.
- La valeur par défaut du mode de transmission est RTU. Les options de transmission RTU ou ASCII sont prévues mais RTU sera utilisé pour l'intégration MODBUS.
- Le contrôle de flux par défaut est Aucun. Les options de contrôle de flux Aucun, RTS par bascule, RTS/CTS ou DTR/DSR sont prévues.
- Les réglages doivent être sauvegardés une fois la configuration finalisée.
- Démarrer le serveur MODBUS.

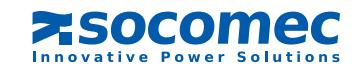

# 7. FONCTIONNEMENT DE L'INTERFACE GUI

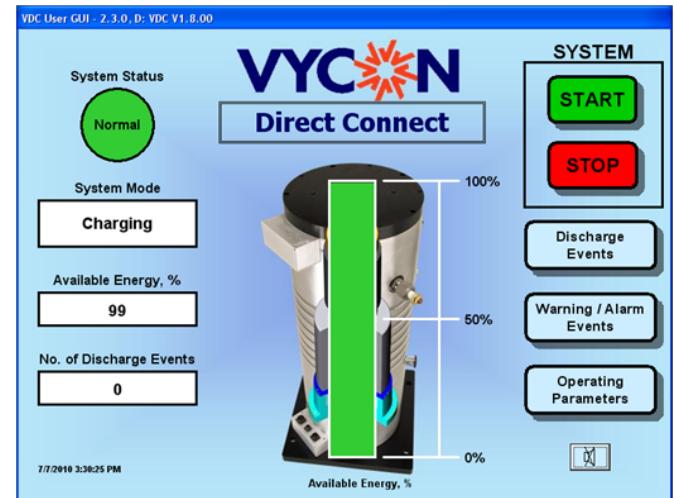

Depuis l'écran principal, appuyer sur le bouton Paramètres de fonctionnement.

Depuis l'écran Paramètres de fonctionnement, appuyer sur le bouton Paramètres du port situé dans le coin supérieur droit.

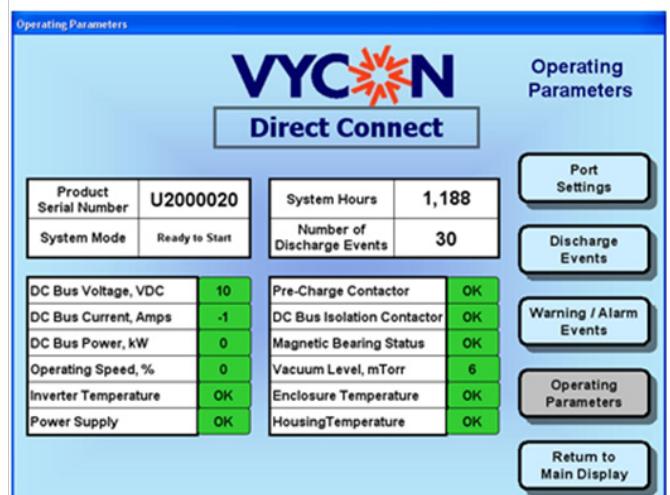

Depuis l'écran Paramètres du port, le serveur MODBUS peut être configuré selon la configuration requise pour l'installation MODBUS.

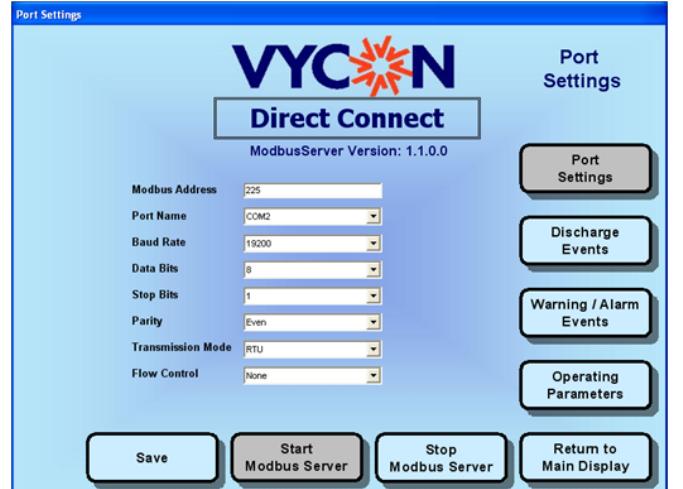

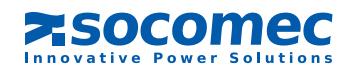

Il est facile de modifier l'adresse MODBUS grâce au clavier à l'écran.

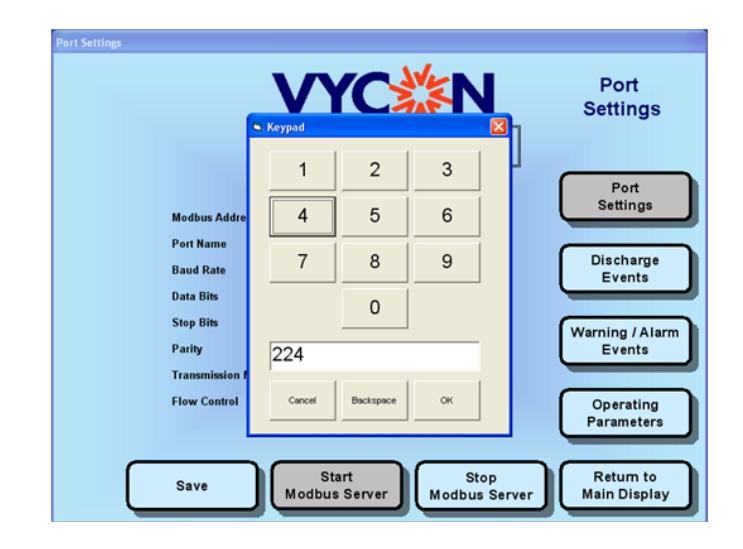

Un menu déroulant permet de modifier facilement les autres réglages du port.

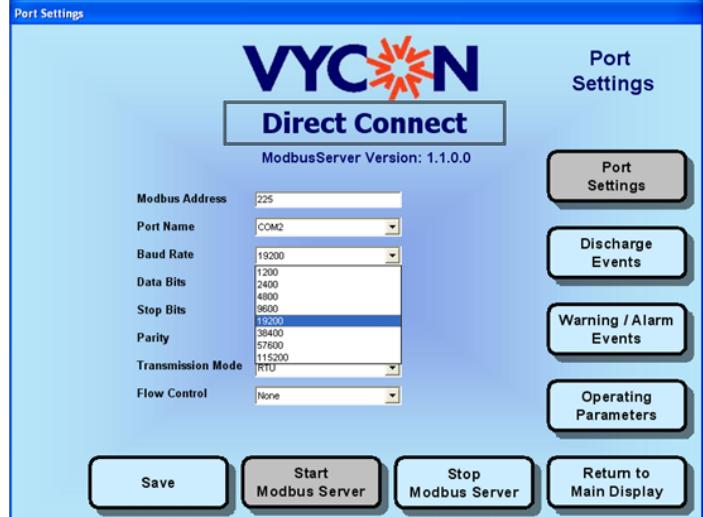

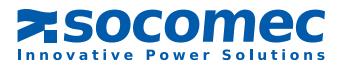

Une fois les modifications terminées, appuyer sur le bouton Enregistrer pour enregistrer les modifications.

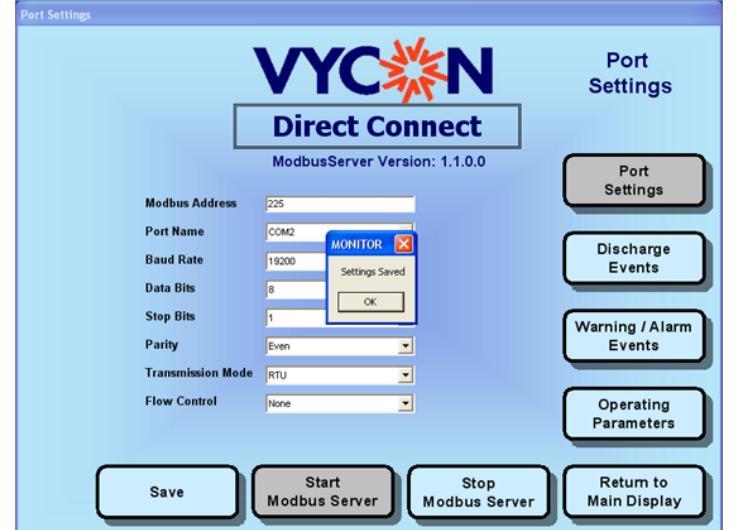

Il est également possible d'arrêter ou de démarrer le serveur MODBUS depuis cet écran.

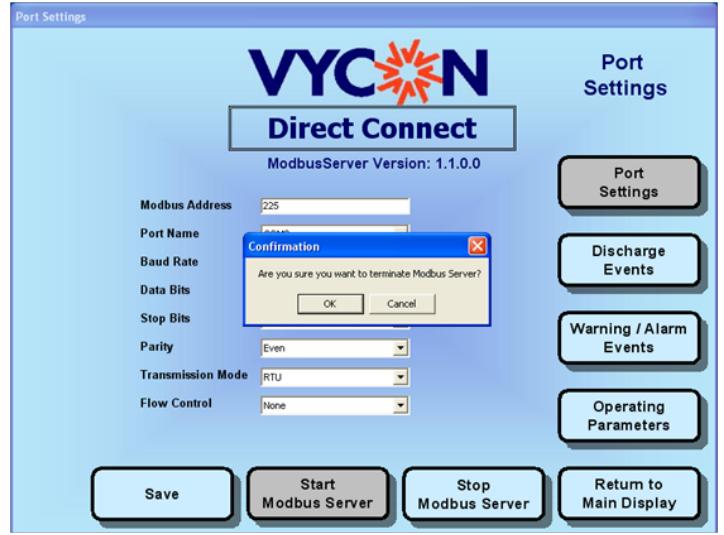

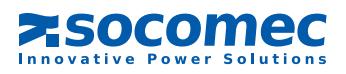

# 8. REGISTRE

# 8. 1. Avertissements et alarmes

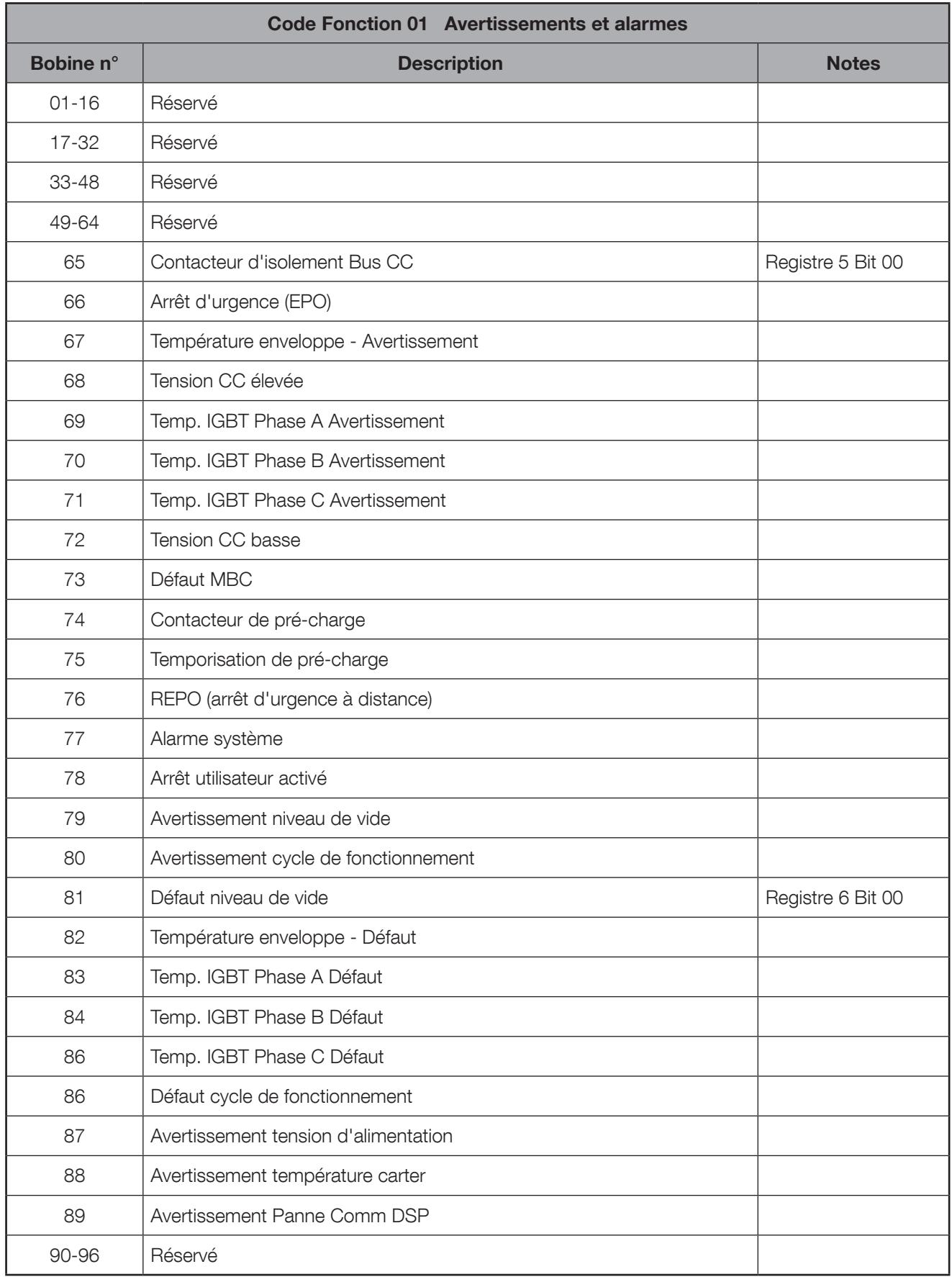

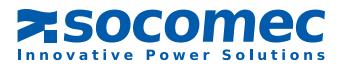

# 8. 2. Modes et paramètres

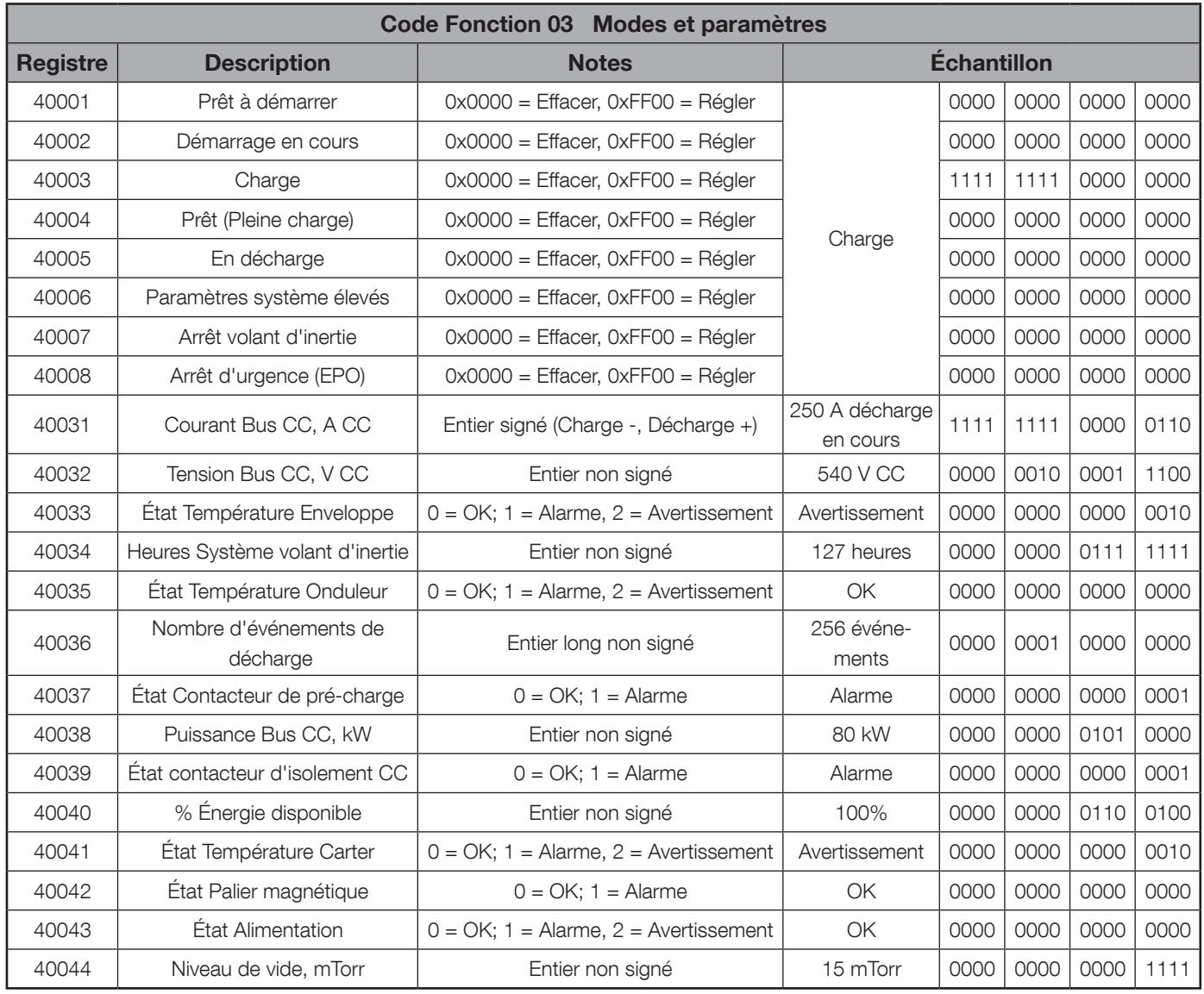

# 8. 3. Tableau de configuration

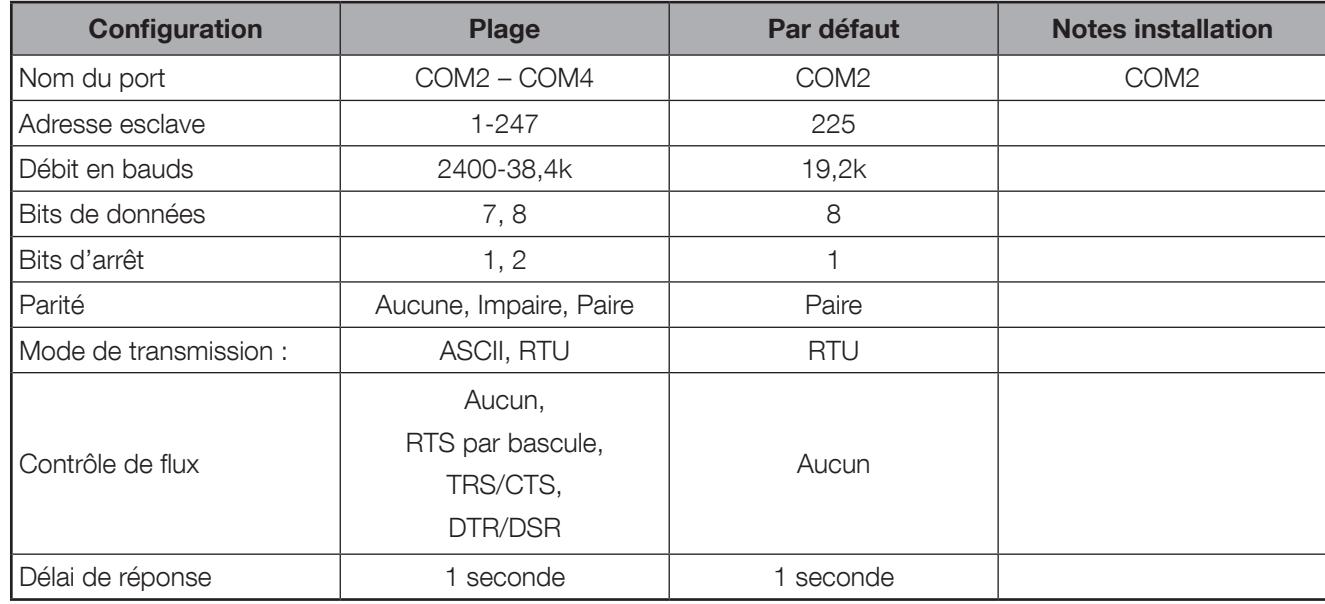

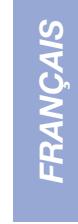

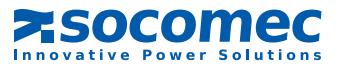

# 9. CARACTÉRISTIQUES TECHNIQUES

Protocole MODBUS RTU utilisant :

- 8 bits de données,
- 1 bit d'arrêt,
- Contrôle de parité paire,
- Aucun contrôle de flux,
- Délai de réponse de 1 seconde

Élément physique RS422/485 utilisant :

- Semi -duplex ou duplex intégral,
- Distance maximale de 4000 pieds (1219,2 m) à un débit en bauds réduit,
- Débit en bauds maximum de 115 Kb à une distance réduite.
- Tension d'isolement de 2000V entre l'entrée, la sortie et l'alimentation.

# 10. DÉPANNAGE

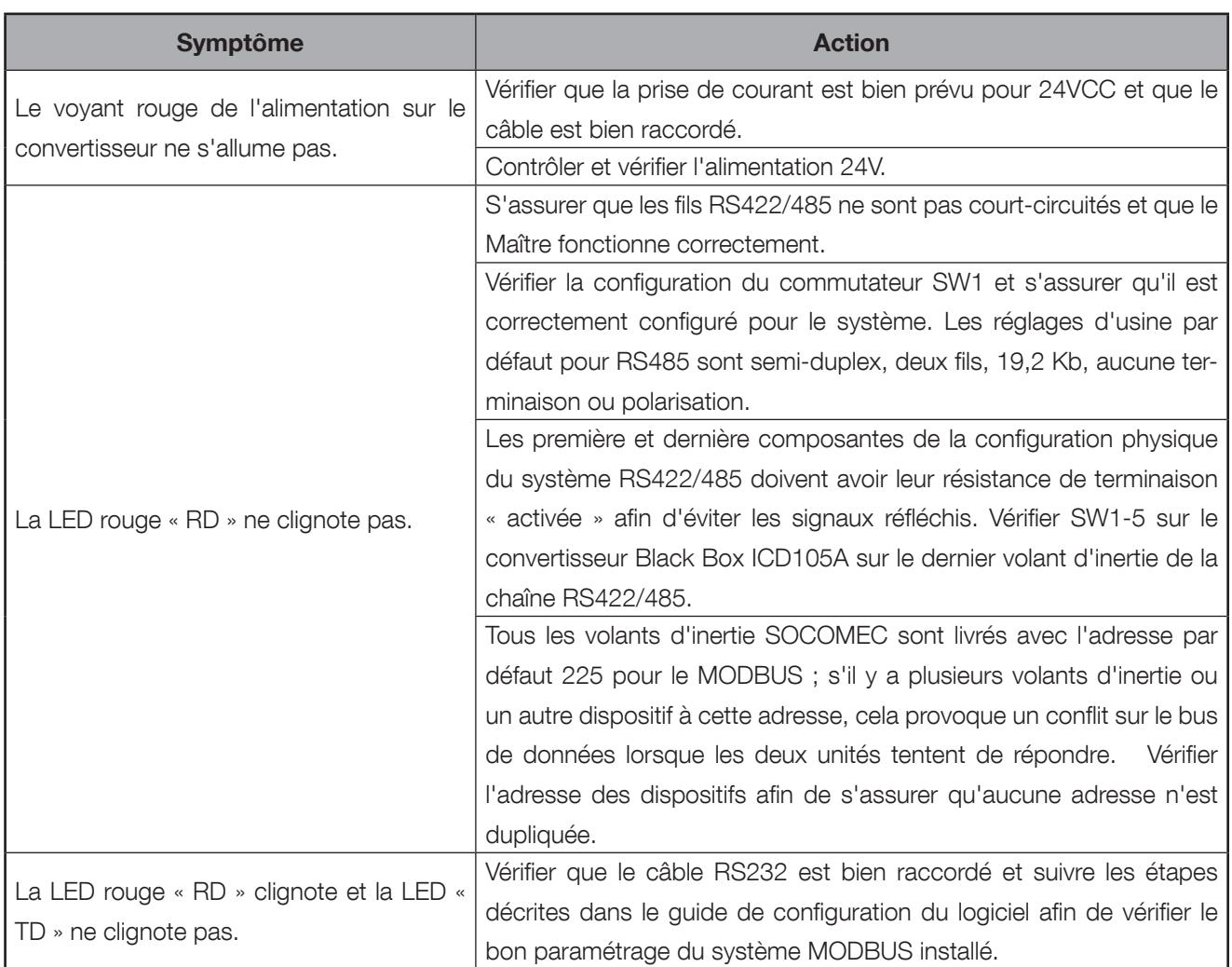

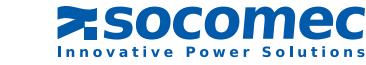

# Socomec proche de vous

### En FrancE

#### ALSACE - LORRAINE

24, rue de l'Expansion 67150 Erstein Tél. 03 88 57 45 50 Fax 03 88 57 45 69 ups.strasbourg@socomec.com

#### AQUITAINE - POITOU CHARENTES - LIMOUSIN

ZI Parc d'Activités Mermoz 5, rue Jean-Baptiste Perrin 33320 Eysines Tél. 05 57 26 42 19 Fax 05 62 89 26 17 ups.bordeaux@socomec.com

### En EuropE DE L'ouEST

ALLEMAGNE Tél. +49 (0) 621 71 68 40 info.ups.de@socomec.com

**BELGIQUE** Tél. +32 (0)2 340 02 34 info.ups.be@socomec.com

ESPAGNE Tél. +34 935 407 575 info.ups.sib@socomec.com

ITALIE Tél. +39 02 98 242 942 info.ups.it@socomec.com

PAYS-BAS Tél. +31 (0)30 63 71 504 info.ups.nl@socomec.com

**PORTUGAL** Tél. +351 261 812 599 info.ups.pt@socomec.com

ROYAUME-UNI Tél. +44 (0)1285 863300 info.ups.uk@socomec.com

AUTRES PAYS Tel. +34 935 407 575 info.ups.europe@socomec.com

#### BRETAGNE - PAYS DE LOIRE

5, rue de la Bavière - Erdre Active 44240 La Chapelle-sur-Erdre Tél. 02 40 72 94 70 Fax 02 28 01 20 84 ups.nantes@socomec.com

### MIDI-PYRENEES – LANGUEDOC

ROUSSILLON Rue Guglielmo Marconi - Z.A. Triasis 31140 Launaguet Tél. 05 62 89 26 26 Fax 05 62 89 26 17 ups.toulouse@socomec.com

#### En EuropE DE L'EST, MoYEn-orIEnT, aFrIQuE

EMIRATS ARABES UNIS Tél.: +971 (0) 4 29 98 441 info.ups.ae@socomec.com

POLOGNE Tél. +48 (0)22 2345 223 info.ups.pl@socomec.com

ROUMANIE Tél. +40 21 319 36 88 ( 89, 81, 82) info.ups.ro@socomec.com

RUSSIE Tél. +7 495 775 19 85 info.ups.ru@socomec.com

SLOVÉNIE Tél. +386 1 5807 860 info.ups.si@socomec.com

TURQUIE Tél. +90 (0) 216 540 71 20 info.ups.tr@socomec.com

AUTRES PAYS Tél. +39 0444 598 611 info.ups.emea@socomec.com

#### NORD-PAS-DE-CALAIS

Parc de la Cimaise 8, rue du Carrousel 59650 Villeneuve d'Ascq Tél. 03 20 61 22 84 Fax 03 20 91 16 81 ups.lille@socomec.com

### PARIS - ÎLE-DE-FRANCE

95, rue Pierre Grange 94132 Fontenay-sous-Bois Cedex Tél. 01 45 14 63 70 Fax 01 48 77 31 12 ups.paris@socomec.com

### En aSIE - pacIFIQuE

AUSTRALIE Tél. +61 2 9325 3900 info.ups.au@socomec.com

CHINE Tél. ++86 10 59756108 info.ups.cn@socomec.com

INDE Tél. +91 44 3921 5400 info.ups.in@socomec.com

**MAI AISIF** Tél. +603 7804 0850 info.ups.my@socomec.com

SINGAPOUR Tél. +65 6506 7600 info.ups.sg@socomec.com

**THAÏLANDE** Tél. +66 2 941-1644-7 info.ups.th@socomec.com

VIETNAM Tél. +84 8 3559 1220 info.ups.vn@socomec.com

SIèGE ASIE PACIFIQUE Tél. +65 6506 7600 info.ups.apac@socomec.com

#### PROVENCE - CÔTE D'AZUR

Parc d'Activité Europarc Sainte Victoire Le Canet - Bât. N° 7 13590 Meyreuil Tél. 04 42 52 84 01 Fax 04 42 52 48 60 ups.marseille@socomec.com

#### RHÔNE-ALPES

Le Mas des Entreprises 15/17 rue Emile Zola 69150 Decines Tél. 04 78 26 66 56 Fax 04 72 14 01 52 ups.lyon@socomec.com

### En aMÉrIQuE

### AMÉRIQUE DU SUD

Tél. +34 935 407 575 info.ups.sib@socomec.com

### SIÈGE SOCIAL

### GROUPE SOCOMEC

S.A. SOCOMEC au capital de 10 951 300 € R.C.S. Strasbourg B 548 500 149 B.P. 60010 - 1, rue de Westhouse F-67235 Benfeld Cedex

#### DIRECTION COMMERCIALE. MARKETING ET SERVICES

#### SOCOMEC Paris

95, rue Pierre Grange 94132 Fontenay-sous-Bois Cedex Tél. 01 45 14 63 90 Fax 01 48 77 31 12 dcm.ups.fr@socomec.com

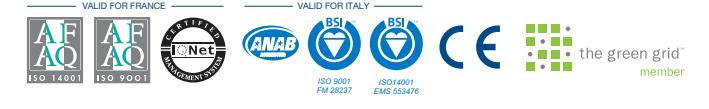

#### www.socomec.com

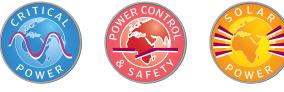

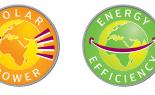

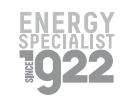

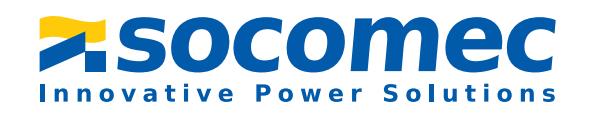

### voTrE DISTrIBuTEur